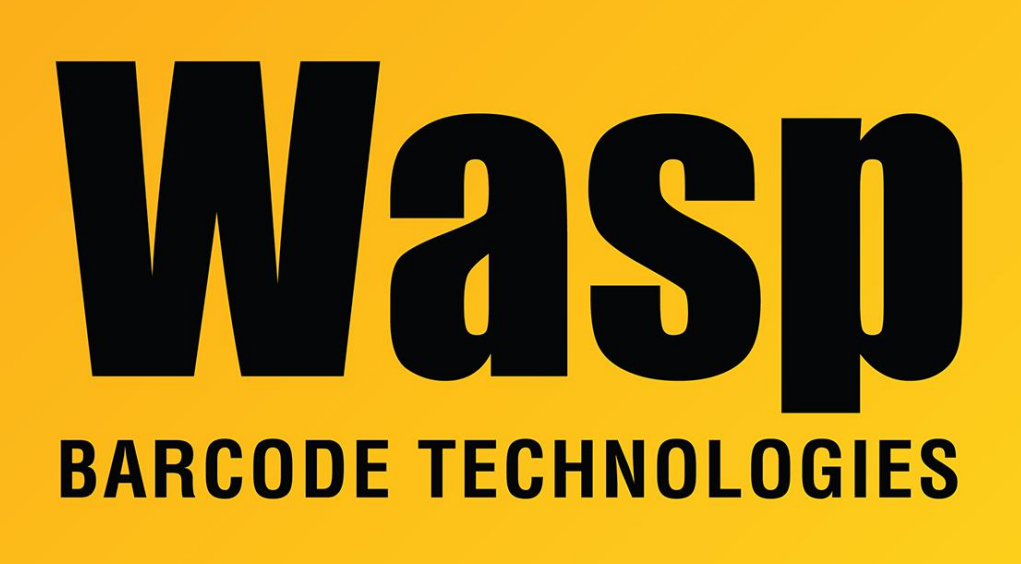

[Portal](https://support.waspbarcode.com/) > [Knowledgebase](https://support.waspbarcode.com/kb) > [Hardware](https://support.waspbarcode.com/kb/hardware) > [Mobile Computers](https://support.waspbarcode.com/kb/mobile-computers) > [WDT60 is not recognized by](https://support.waspbarcode.com/kb/articles/wdt60-is-not-recognized-by-windows-mobile-device-center-but-the-pc-does-show-it-as-datalogic-s) [Windows Mobile Device Center, but the PC does show it as Datalogic Serial](https://support.waspbarcode.com/kb/articles/wdt60-is-not-recognized-by-windows-mobile-device-center-but-the-pc-does-show-it-as-datalogic-s)

## WDT60 is not recognized by Windows Mobile Device Center, but the PC does show it as Datalogic Serial

Jason Whitmer - 2017-04-10 - in [Mobile Computers](https://support.waspbarcode.com/kb/mobile-computers)

After connecting the WDT60 to the pc, if it is not recognized by Windows Mobile Device Center, and there is no error in Windows about an unrecognized USB device, check on the pc for the following items:

In the systray next to the clock, there may be an icon labeled Safely Remove Hardware and Eject Media with an option to Eject Datalogic Serial

In Start > Devices and Printers, there may be an icon, usually under Unspecified, for Datalogic Serial

In Control Panel > System > Device Manager > Mobile Devices may show Microsoft USB Sync

If any or all of these are present, then the device is communicating with the PC, but we need to make a change on the mobile device to make it be recognized properly.

On the device, go to Start > Settings > Connections > USB to PC. There are 2 check boxes there: "Connect to the desktop computer as a USB Mass Storage Device" should be unchecked, and "Enabled advanced network functionality" should be checked. After making those changes, click OK, then reconnect the device to the pc. It will no longer show up in the Safely Remove Hardware and Eject Media icon or Devices and Printers, and in the Device Manager, it will now be listed as Portable Devices > Wasp WDT60, and Windows Mobile Device Center should be able to connect with it.

X